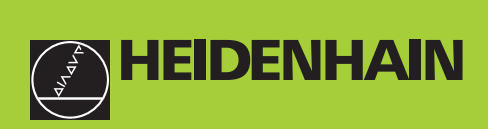

# **Käyttäjän käsikirja**

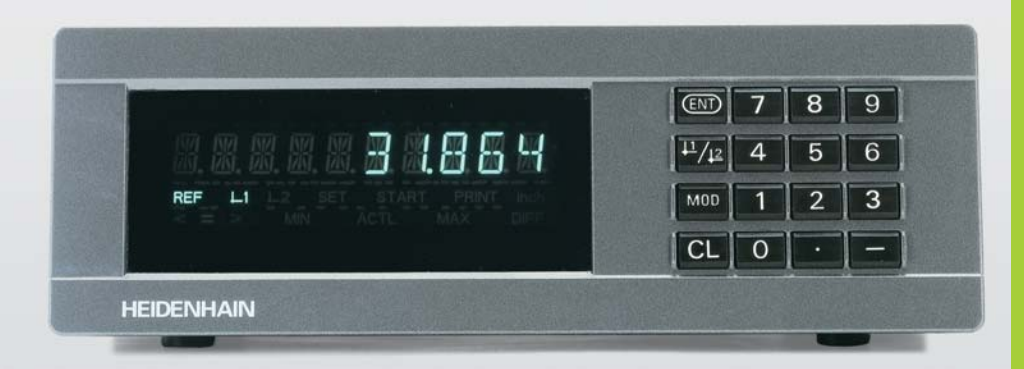

**ND 221B**

**Mittausarvon näyttölaitteet**

Suomi (fi) 12/2001

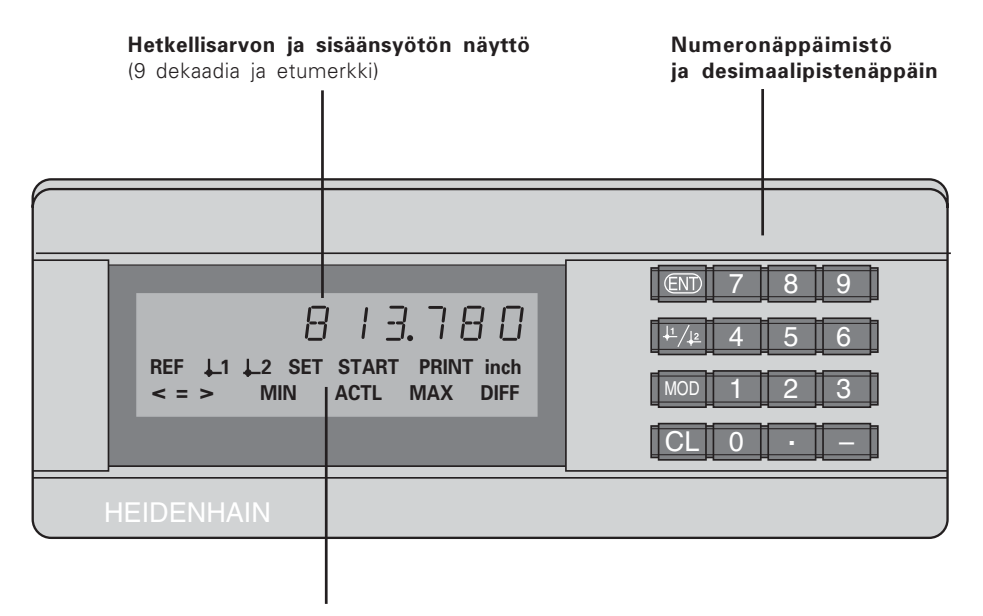

Tilan näyttö valokentässä

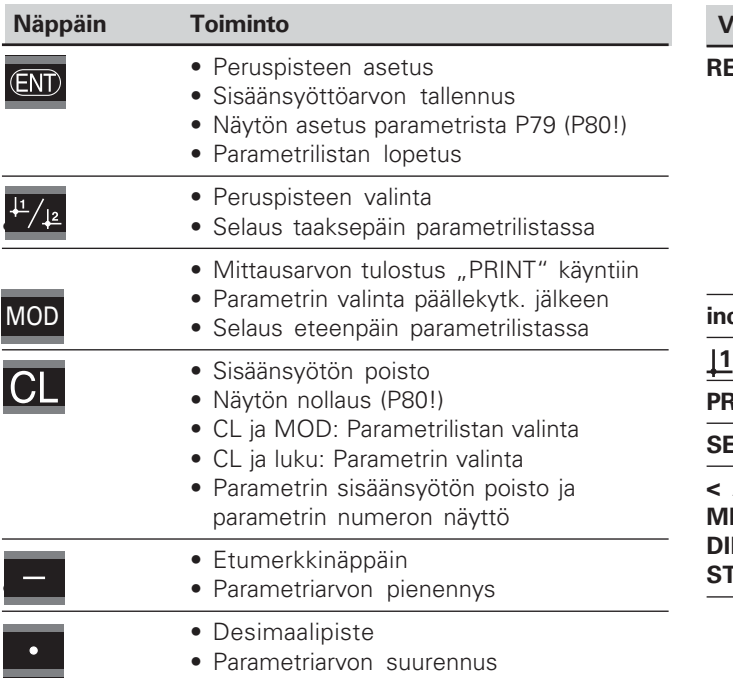

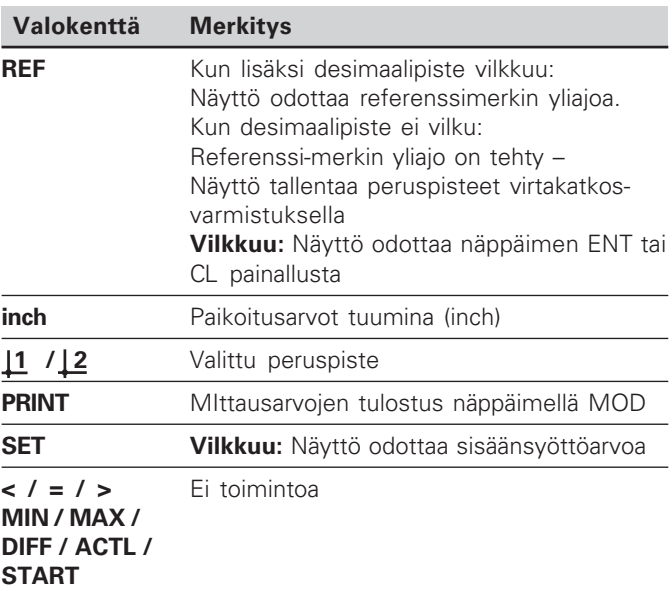

$$
\begin{array}{c}\n\overline{\mathbf{i}} \\
3\n\end{array}
$$

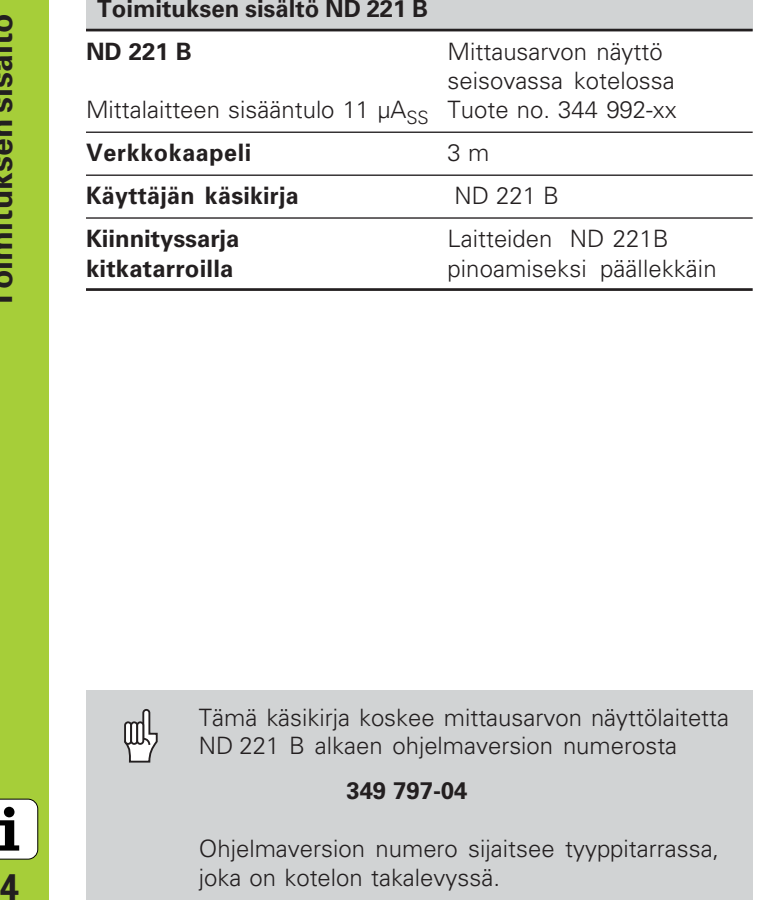

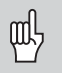

Tämä käsikirja koskee mittausarvon näyttölaitetta ND 221 B alkaen ohjelmaversion numerosta

# **349 797-04**

Ohjelmaversion numero sijaitsee tyyppitarrassa, joka on kotelon takalevyssä.

# **Sisältö**

# **Työskentely mittausarvon näytöllä**

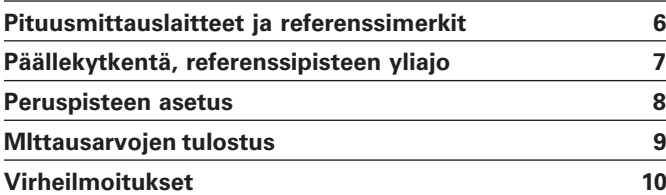

# **Käyttöönotto, tekniset tiedot**

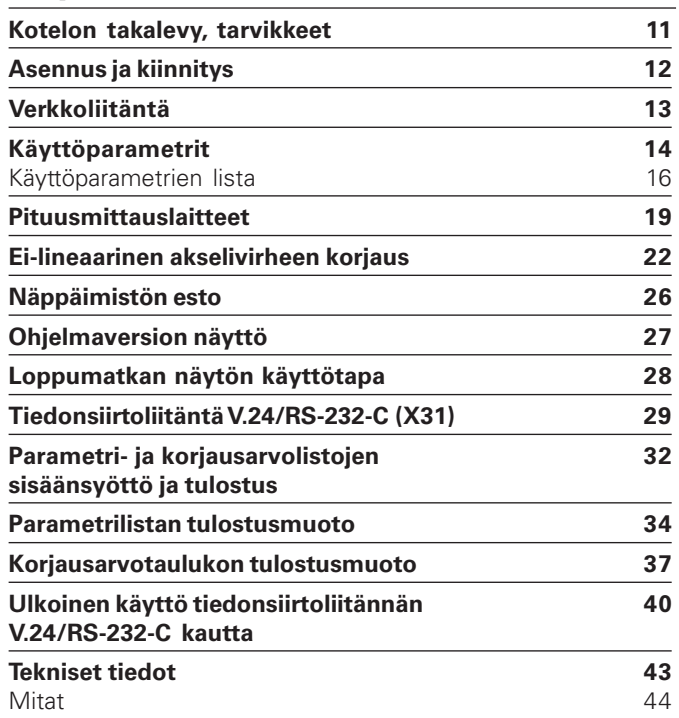

# <span id="page-5-0"></span>**Pituusmittauslaitteet ja referenssimerkit**

Mittausarvon näyttölaite ND 221 B on tarkoitettu kytkettäväksi valosähköisiin pituusmittauslaitteisiin sinimuotoisilla signaaleilla – 11  $\mu A_{ss}$ : Ensisijaisesti siihen yhdistetään HEIDENHAIN-**kosketusanturi MT** signaaliarvolla 11  $\mu A_{ss}$ .

Mittausanturi MT käsittää **yhden** referenssimerkin. Muissa valosähköisissä pituusmittauslaitteissa (katso "Pituusmittauslaitteet") voi olla yksi tai useampia – varsinkin myös "välimatkakoodattuja" – referenssimerkkejä.

Virtakatkoksessa tämä mittausanturin aseman ja näytettävän paikoitusaseman arvon välinen yhteys häviää. Pituusmittauslaitteen referenssimerkkien ja mittausarvon näyttölaitteen REF-automatiikan avulla voidaan virtakatkoksessa hävinnyt yhteys määrittää uudelleen, kun virta kytketään takaisin päälle.

Referenssipisteen yliajo saa aikaan signaalin, joka asettaa kyseisen mitta-asteikon aseman referenssipisteeksi tälle mittausarvon näyttölaitteelle. Samanaikaisesti mittausarvon näyttölaite määrittää uudelleen mittausanturin aseman ja näyttöarvon välisen yhteyden, joka on jo aiemmin perustettu. **Välimatkakoodatuilla** referenssimerkeillä varustetuissa pituusmittauslaitteissa akselia tarvitsee siirtää enintään 20 mm (signaalijaksolla 20 µm).

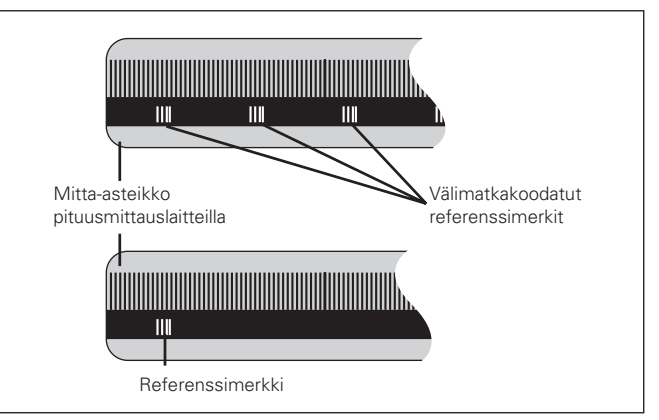

Referenssimerkit pituusmittauslaitteilla

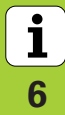

7

# <span id="page-6-0"></span>**Päällekytkentä, referenssipisteen yliajo**

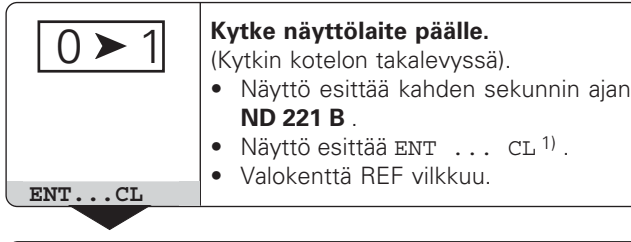

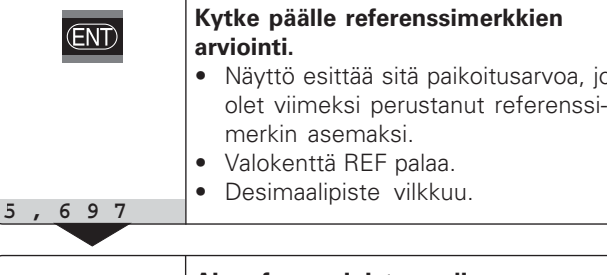

⇕

**Aja referenssipisteen yli.** Aja akselia, kunnes näyttö alkaa laskea ja desimaalipiste ei enää vilku. Näyttö on nyt käyttövalmis.

Automaatiotehtäviä varten voidaan referenssimerkin yliajo ja näyttö ENT ... CL peruuttaa parametrilla P82.

# **REF-käyttö**

jonka

Kun ajat referenssimerkin yli, näyttö siirtyy REF-käyttötavalle: Tällöin viimeksi asetettu mittausanturin ja näyttöarvon keskinäinen yhteys tallentuu muistiin virtakatkosvarmistettuna.

1) Paina näppäintä CL, jos **et** halua ajaa referenssimerkin yli. Tällöin tosin mittausanturin ja näyttöarvon keskinäinen yhteys menetetään virtakatkoksen tai poiskytkennän tapahtuessa.

# <span id="page-7-0"></span>**Peruspisteen asetus**

Peruspisteen asetuksessa tunnetulle asemalle annetaan tietty näyttöarvo. Mallisarjan ND 200 näyttölaitteissa voidaan määritellä kaksi toisistaan riippumatonta peruspistettä. Peruspisteen asetus voidaan tehdä

- syöttämällä sisään lukuarvo tai
- vastaanottamalla arvo käyttöparametrista (katso P79, P80)

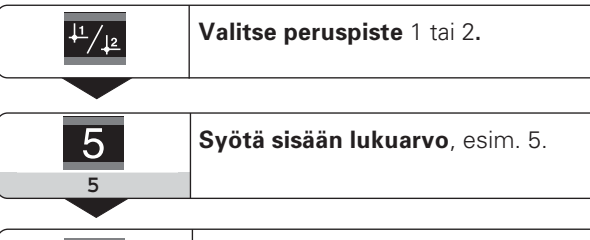

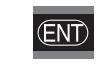

**Tallenna** sisäänsyötetty **lukuarvo**.

Voit tehdä vapaasti vaihtokytkentöjä näiden kahden peruspisteen välillä. Voit käyttää peruspistettä 2 esimerkiksi työskentelyyn ketjumittojen kanssa.

Jos vaihdat takaisin peruspisteeseen 1, mittausarvon näyttö esittää uudelleen mittauslaitteen hetkellisasemaa.

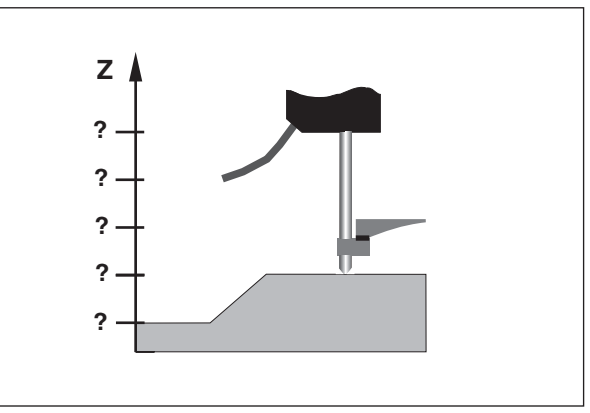

Ilman peruspisteen asetusta: Aseman ja mittausarvon välinen yhteys tuntematon.

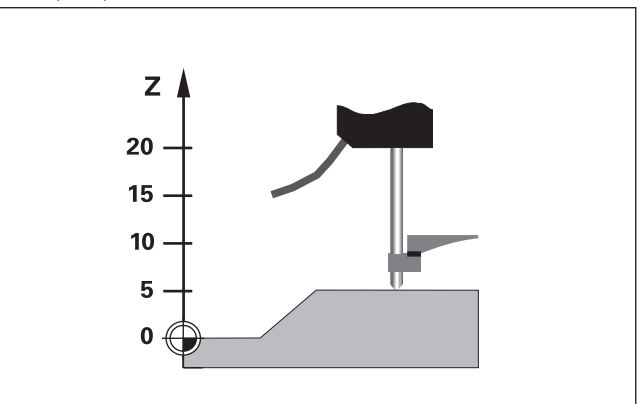

Asemien ja mittausarvojen yhteys peruspisteen asetuksen jälkeen.

8

# <span id="page-8-0"></span>**Mittausarvojen tulostus**

鸭

Tiedonsiirtoliitännän V.24/RS-232-C (X31) tekniset tiedot, dataformaattien tiedot jne. esitetään kappaleessa "Tiedonsiirtoliitäntä V.24/RS-232-C (X31)".

Mittausarvot voidaan tulostaa esim. tulostimelle tai PC:lle tiedonsiirtoliitännän V.24/RS-232-C (X31) kautta.

Mittausarvojen lähetys voidaan käynnistää kolmella eri tavalla:

- Paina näppäintä MOD (huomioi käyttöparametrin 86 asetus). **tai**
- Anna käsky STX (Ctrl B) sisääntulon RXD kautta tiedonsiirtoliitäntään V.24/RS-232-C (X31).

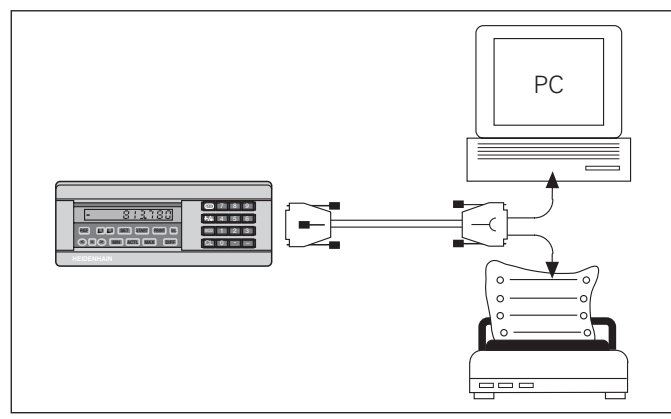

Tiedonsiirtoliitäntään V.24/RS-232-C (X31) voidaan kytkeä tulostin tai PC

# **Virheilmoitukset**

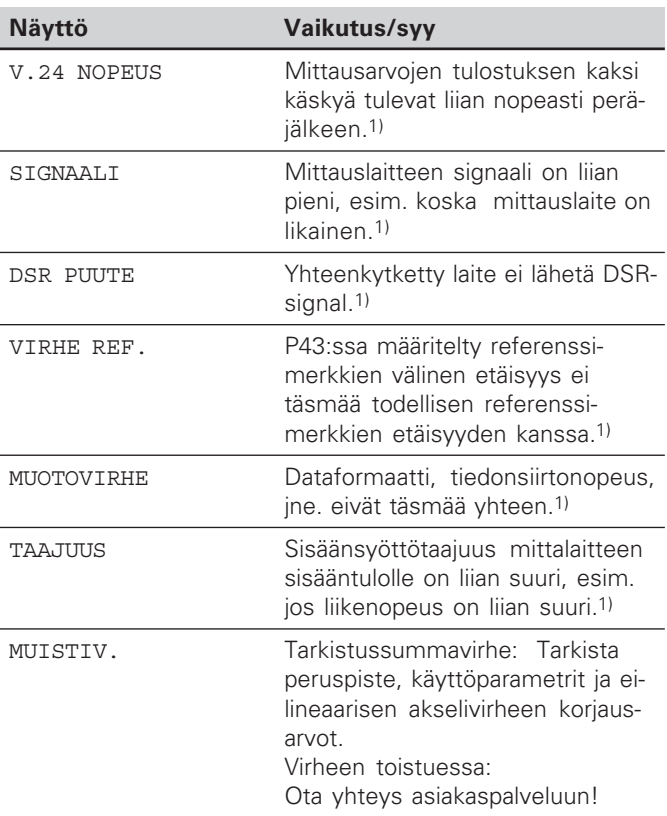

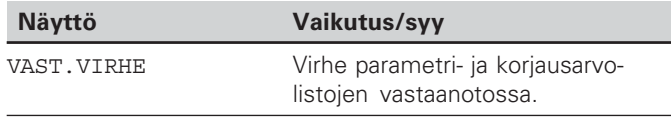

# **Muut virhenäytöt**

Kun näytetään **"**YLIVUOTO**"**, mittausarvo on joko liian suuri tai liian pieni:

- Aseta uusi peruspiste. **tai**
- $\blacktriangleright$  Aja takaisin.

# **Virheilmoituksen poisto**

Sen jälkeen kun olet poistanut virheen syyn:

Poista virheilmoitus näppäimellä CL.

Virheilmoitukset **Virheilmoitukset**

 $\mathbf{i}$ 

1) Nämä virheet ovat tärkeitä yhteenkytketylle laitteelle.

# <span id="page-10-0"></span>**Kotelon takalevy**

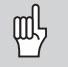

Liitännät X1 ja X31 täyttävät standardin EN 50178 mukaiset "turvallisen verkkoerot uksen vaatimukset"!

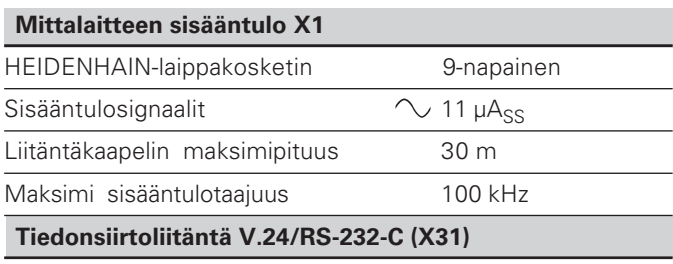

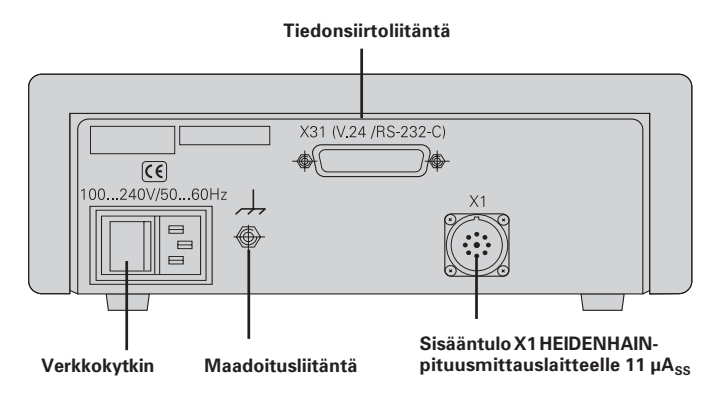

25-napainen ala-D-liitäntä (pistukka)

# **Tarvikkeet**

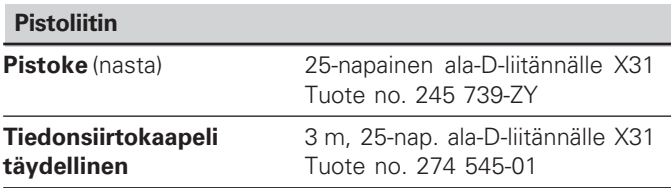

# <span id="page-11-0"></span>**Asennus ja kiinnitys**

**ND 221 B** voidaan kiinnittää alustaansa neljällä M4-ruuvilla (katso oikealla olevaa kuvaa).

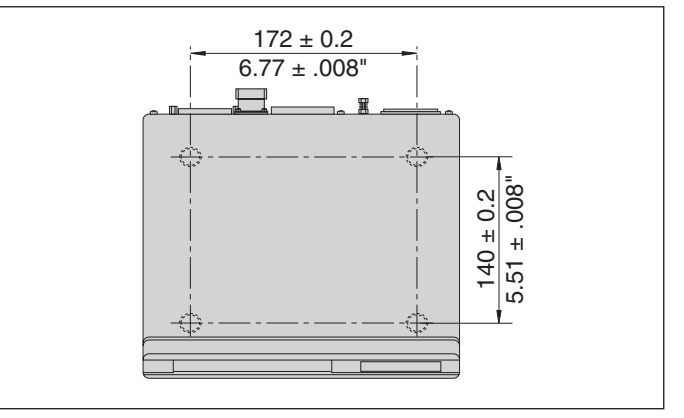

Reikien sijainnit ND-laitteen kiinnittämistä varten

Mittausarvon näyttölaitteet ND 221 B voidaan pinota päällekkäin. Varusta kosketuspinnat kitkatarroilla (kuuluvat toimitukseen), jotka estävät pinottujen näyttölaitteiden luistamisen.

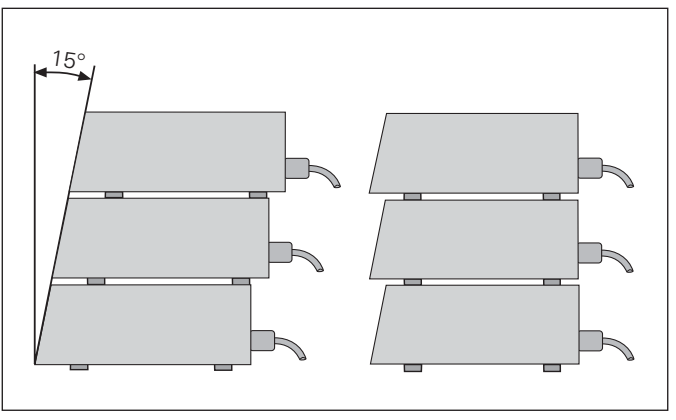

**-**

 $\bf \hat{i}$ 

# <span id="page-12-0"></span>**Verkkoliitäntä**

Mittausarvojen näyttölaitteen ND 221 B kotelon takalevyssä on pistukka euromallista kaapelin verkkoliitintä varten (verkkokaapeli sisältyy toimitukseen).

# $\bm{\mathsf{Verk}k}$ oliitäntäkaapelin pienin poikkileikkausala: 0,75 mm<sup>2</sup>

# Jännitteensyöttö:

100 V~ ... 240 V~ (-15% ... +10%) 50 Hz ... 60 Hz ( $\pm$  2 Hz)

Verkkokytkin ei ole tarpeellinen.

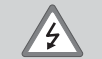

# Sähköiskun vaara!

Ennen laitteen avaamista vedä verkkoliitin irti päävirtalähteestä! Liitä suojajohdin! Suojajohdinta ei saa katkaista!

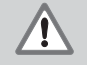

# Vaara laitteen sisäosissa!

Pistoliitäntöjä saa kytkeä tai irrottaa vain laitteen ollessa poiskytkettynä. Käytä varaosina vain alkuperäisiä sulakkeita!

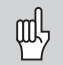

Häiriökestävyyden parantamiseksi yhdistä laitteen takana oleva maadoitusliitäntä esim. koneen keskusmaadoituspisteeseen! (Minimipoikkileikkausala 6 mm2)

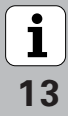

# **Käyttöparametrit**

<span id="page-13-0"></span>Käyttöparametrit **Lace Constrainers**<br> **Lace Constrainers**<br> **Lace Constrainers** 

Käyttöparametrien avulla määritellään, kuinka mittausarvojen näyttölaite käyttäytyy ja kuinka se käsittelee mittauslaitteen signaalit.

Käyttöparametrit merkitään

- •kirjaimella P,
- •kaksinumeroisella lukuarvolla,
- •lyhenteellä.

**Esim.: P01 TUUMA** 

# **Käyttöparametrien tehdasasetukset** esitetään

parametrilistassa (katso jäljempänä) lihavoidulla tekstillä.

Parametrit jaetaan "käyttäjäparametreihin" ja "suojattuihin käyttöparametreihin", joihin pääsee käsiksi vasta avainluvun sisäänsyötön jälkeen.

# **Käyttäjäparametrit**

Käyttäjäparametrit ovat sellaisia käyttöparametreja, joita voidaan muuttaa *ilman avainluvun sisäänsvöttämistä:* 

P00 ... P30, P50, P51, P79, P86, P98

Katso käyttäjäparametrien merkitykset käyttöparametrilistasta (katso jäljempänä).

# **Käyttäjäparametrien kutsuminen ...**

**... näyttölaitteen päällekytkennän jälkeen**

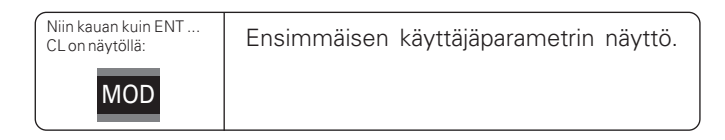

# **... käytön aikana**

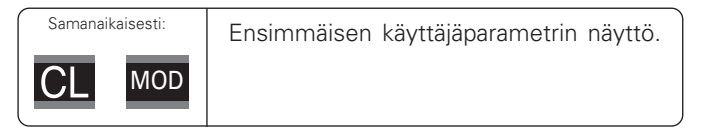

# **Käyttäjäparametrin suora valinta**

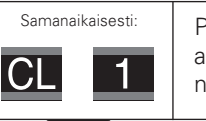

Pidä näppäintä CL alhaalla ja samanaikaisesti syötä sisään parametrin numeron ensimmäinen merkki, esim. 1.

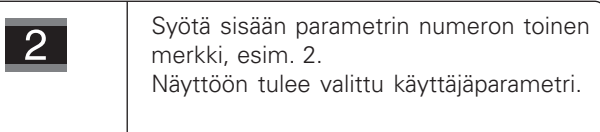

# Käyttöparametrit Käyttöparametrit

# **Avainluku suojattujen käyttöparametrien muuttamista varten**

Ennen kuin voit muuttaa suojattuja käyttöparametreja, täytyy syöttää sisään **avainluku 9 51 48**:

- Valitse käyttäjäparametri P00 KOODI.
- Syötä sisään avainluku 9 51 48.
- Vahvista sisäänsyöttö näppäimellä ENT.

Mittausarvojen näyttölaite näyttää nyt parametria P30. Voit saada näytölle haluamasi suojatun käyttöparametrin, kun syötät sisään avainluvun ja sen jälkeen "selaat" käyttöparametrilistaa eteenpäin tai taaksepäin. Tarvittaessa voit myös tehdä muutoksia käyttäjäparametreihin.

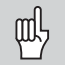

Kun olet syöttänyt sisään avainluvun, suojattu käyttöparametri säilyy saatavilla siihen saakka, kunnes mittausarvojen näyttölaite kytketään pois päältä.

# **Toiminnot käyttöparametrien muokkauksessa**

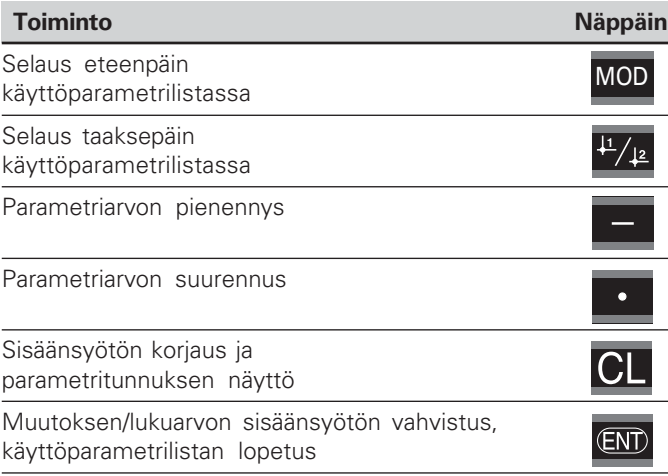

Mittausarvojen näyttölaite tallentaa muutetun parametrin, kun

- poistut käyttöparametrilistasta
- •muutoksen jälkeen selaat eteepäin tai taaksepäin.

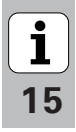

# <span id="page-15-0"></span>**Käyttöparametrien lista**

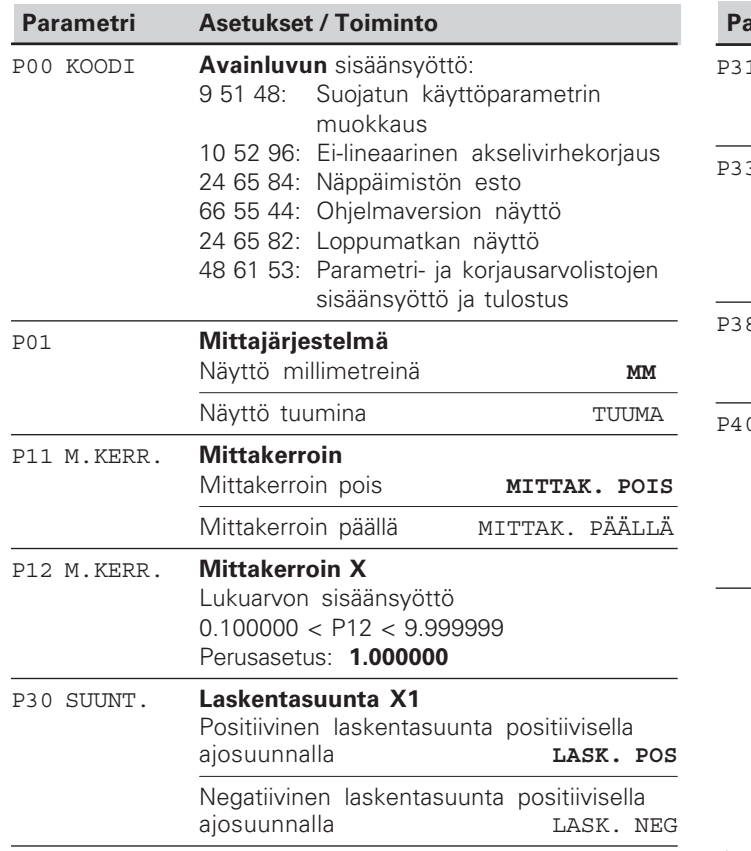

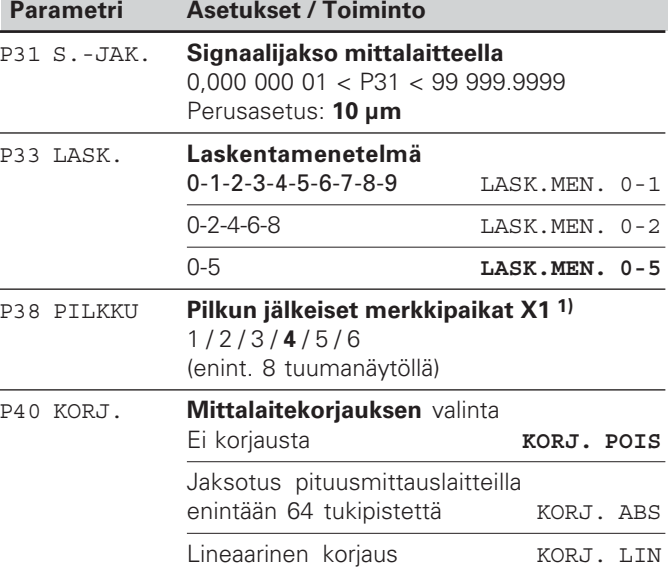

1) Riippuu signaalijaksosta (P31) ja mittayksiköstä (P01)

 $\begin{array}{|c|}\n\hline\n\mathbf{i}\n\end{array}$ 

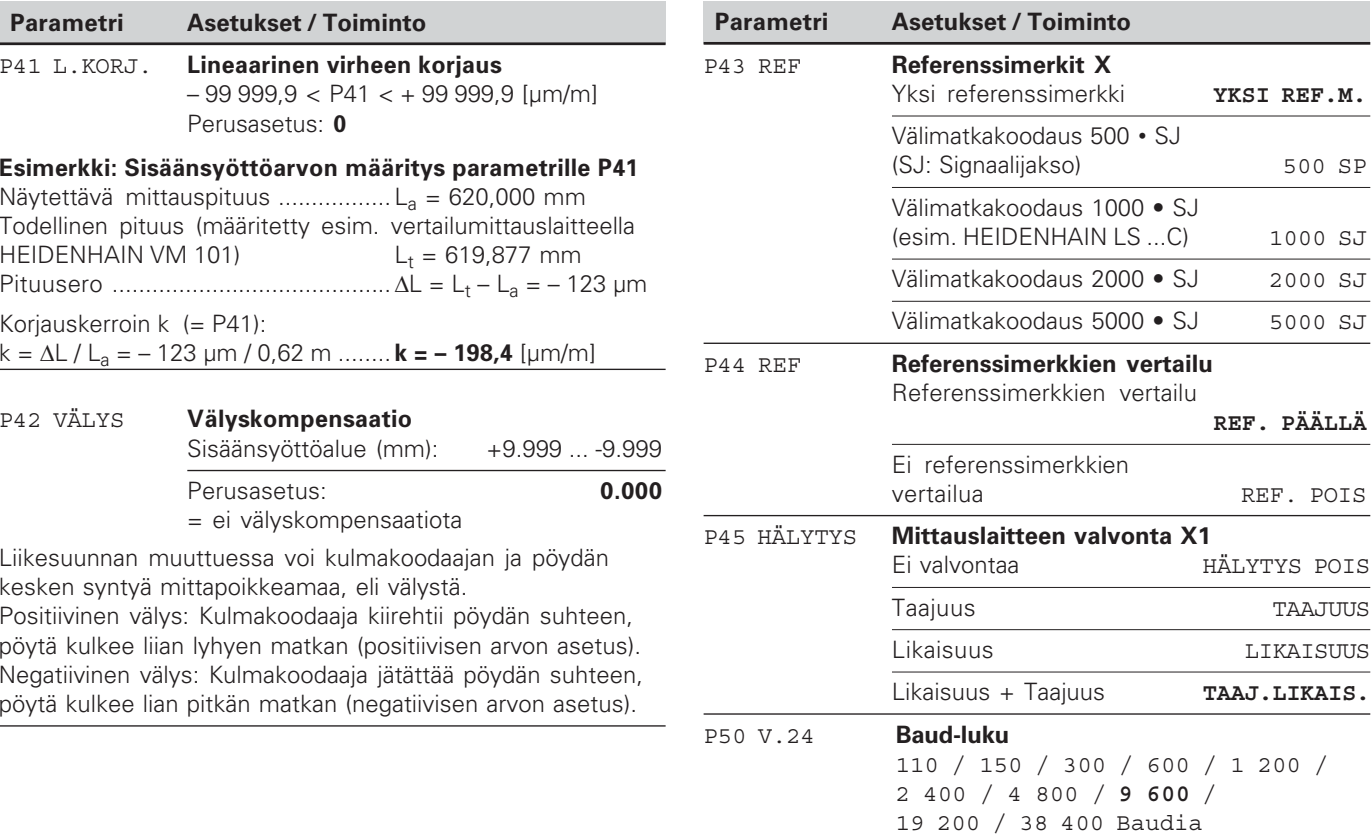

YKSI REF.M.

**REF. PÄÄLLÄ**

REF. POIS

Taajuus TAAJUUS Likaisuus LIKAISUUS TAAJ.LIKAIS.

HÄLYTYS POIS

500 SP

# $\overline{\mathbf{i}}$  $17$

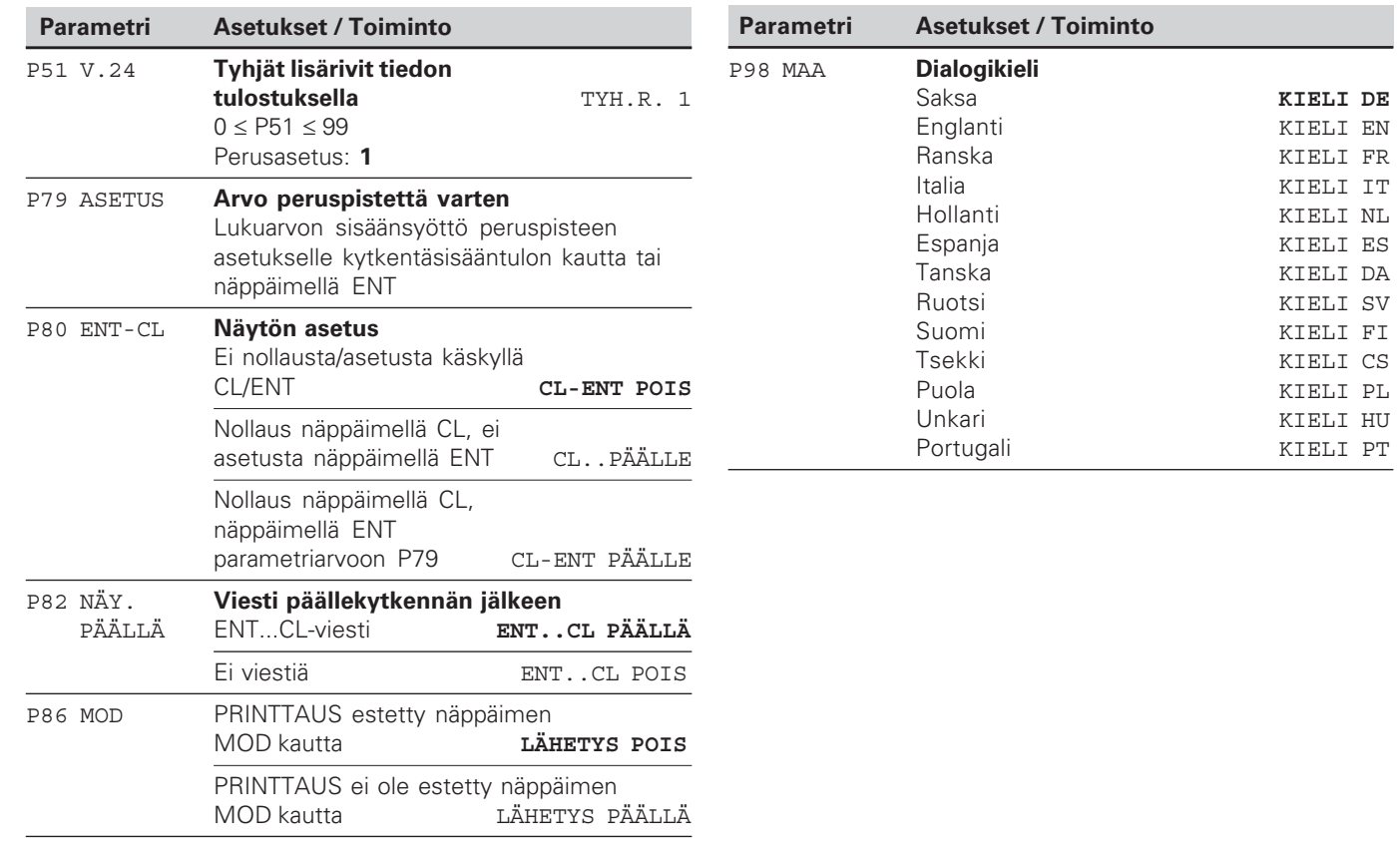

 $\boxed{\mathbf{i}}$ <br>18

# <span id="page-18-0"></span>**Pituusmittauslaitteet**

Mittausarvojen näyttölaite ND 221 B on tarkoitettu liitettäväksi valosähköisiin mittauslaitteisiin, joissa on sinimuotoiset signaalit 11 µA $_{\rm ss}$ .

# **Näyttöaskeleen valinta pituusmittauslaitteilla**

Jos haluat käyttää tiettyä näyttöaskelta, täytyy seuraavien parametrien täsmätä:

- Signaalijakso (P31)
- Laskutapa (P33)
- Pilkun jälkeiset numerot (P38)

# 

Pituusmittauslaite signaalijaksolla 10 µm

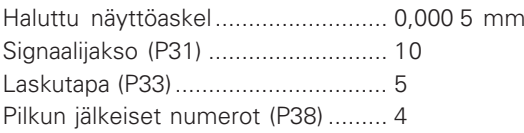

Seuraavilla sivuilla olevat taulukot helpottavat sinua parametrien valinnassa.

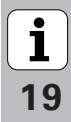

# Suositellut parametriasetukset HEIDENHAIN-pituusmittauslaitteille 11 µA<sub>ss</sub>

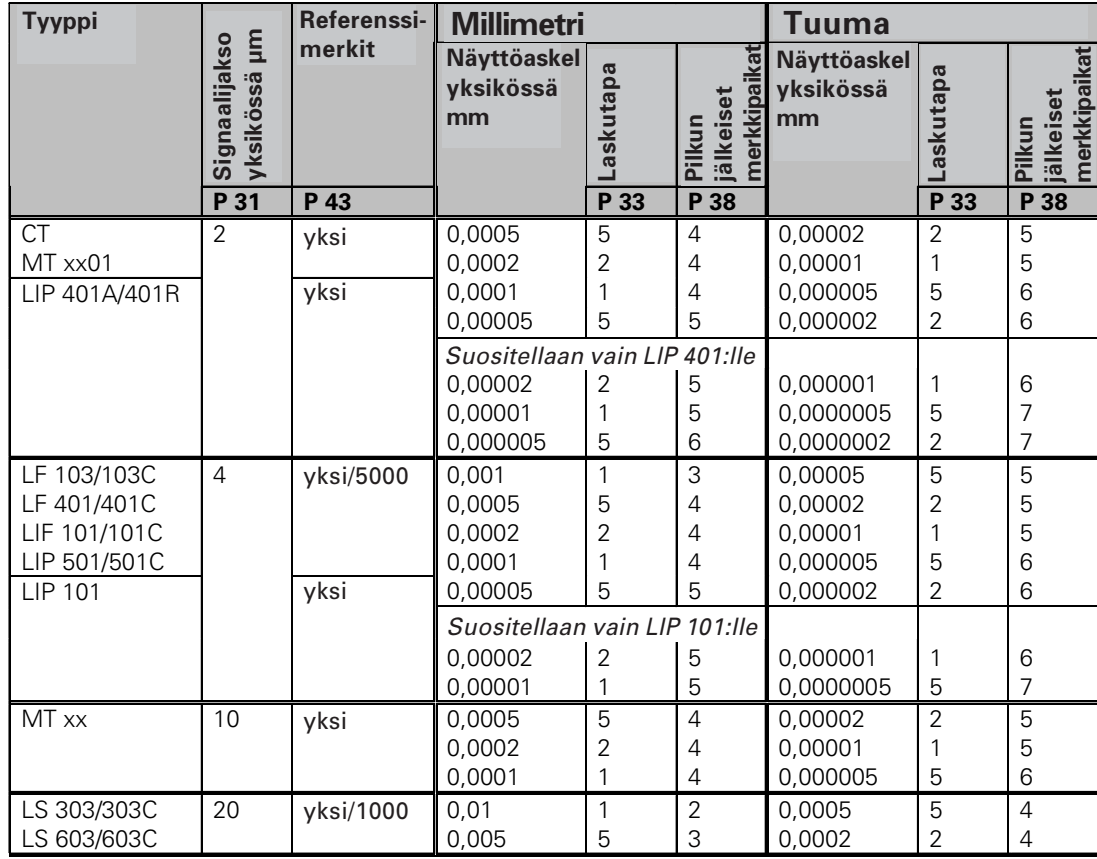

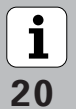

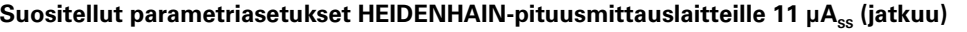

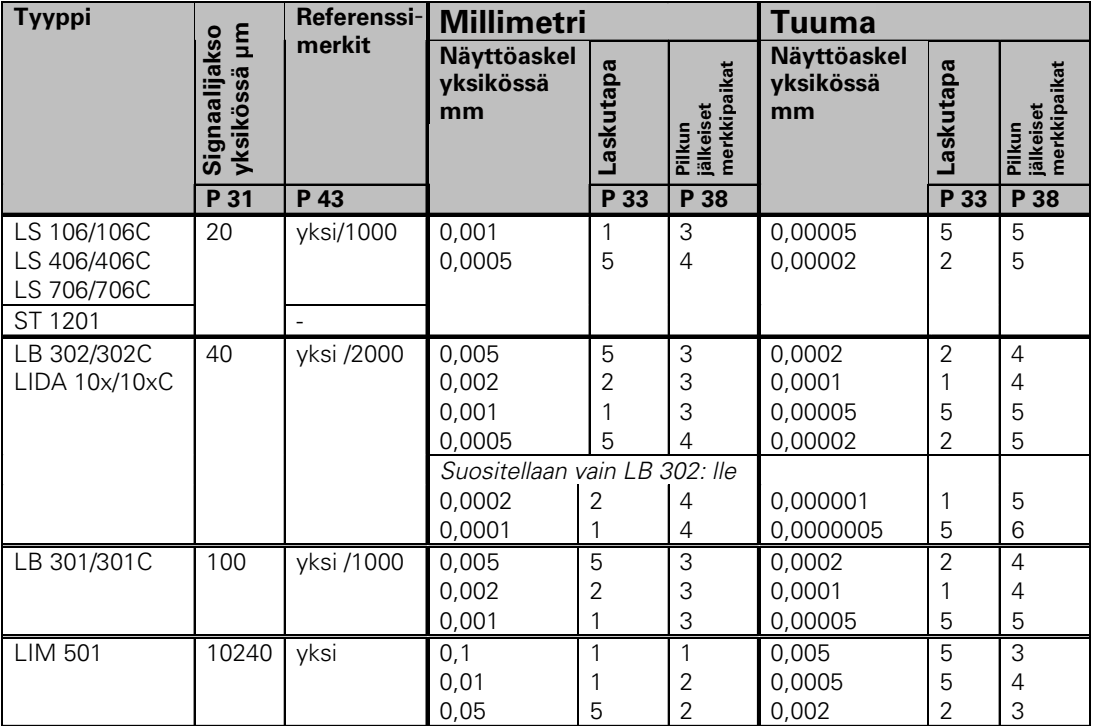

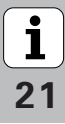

# <span id="page-21-0"></span>**Ei-lineaarinen akselivirheen korjaus**

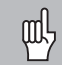

Kun haluat työskennellä ei-lineaarisen akselivirheen korjauksella, täytyy:

- ei-lineaarisen akselivirheen korjaus aktivoida käyttöparametrilla 40 (katso "käyttöparametrit")
- ND-paikoitusnäytön päällekytkennän jälkeen toteuttaa referenssipisteiden yliajo!
- syöttää sisään korjausarvotaulukko

Koneen rakenteesta johtuen (esim. taipuma, karavirhe jne.) voi mittauksissa esiintyä ei-lineaarisia akselivirheitä. Nämä luonteeltaan epäsäännölliset akselivirheet määritetään tavallisesti vertailumittauslaitteen avulla (esim. VM101). Käyttötavalla **"Pituusmittaus"**

Korjausarvotaulukko valitaan koodilla P00 KOODI ja sisäänsyöttämällä avainluku 10 52 96 (katso Käyttöparametrit).

# **Korjausarvojen määritys**

Korjausarvojen määrittämiseksi (esim. laitteella VM 101) täytyy korjausarvotaulukon valinnan jälkeen valita REFnäyttötapa näppäimellä "-".

Vasemmassa näyttökentässä oleva kirjain "R" osoittaa, että näytettävä paikoitusarvo perustuu referenssipisteeseen. Jos "R" vilkkuu, tällöin akseli on ajettava referenssimerkin yli.

# **Sisäänsyötöt korjausarvotaulukkoon**

### •Peruspiste:

Tässä syötetään sisään piste, josta lähtien korjaus tulee tehdä. Se määrää absoluuttisen etäisyyden referenssipisteeseen.

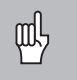

Peruspistettä ei saa muuttaa akselivirheen mittausten ja korjausarvotaulukkoon tehtävien sisäänsyöttöjen välillä!

•Korjauspisteiden etäisyys:

> Korjauspisteiden välinen etäisyys määräytyy kaavalla: Etäisyys =  $2 \times$  [µm], jossa eksponentin x arvo syötetään korjausarvotaulukkoon. Pienin sisäänsyöttöarvo: 6 (= 0,064 mm) Suurin sisäänsyöttöarvo:20 (= 1048,576 mm) **Esimerkki:** 900 mm:n liikepituus ja 15 korjauspistettä ==> etäisyys 60,000 mm Seuraava kahden potenssi:  $2^{16} = 65,536$  mm (katso "Pistevälin määritystaulukko") Sisäänsyöttöarvo taulukkoon: 16

•Korjausarvo

Näytettävälle korjausasemalle mitattu korjausarvo syötetään sisään yksikössä mm.

Korjauspisteen 0 arvo on aina 0, eikä sitä voi muuttaa.

**--**

# **Pistevälin määritystaulukko**

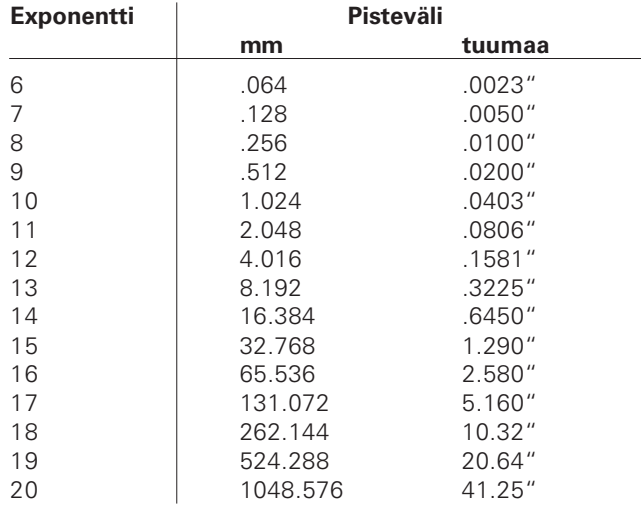

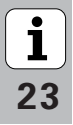

# **Korjausarvotaulukon valinta, akselivirheen sisäänsyöttö**

syöttää sisään mitään arvoa.)

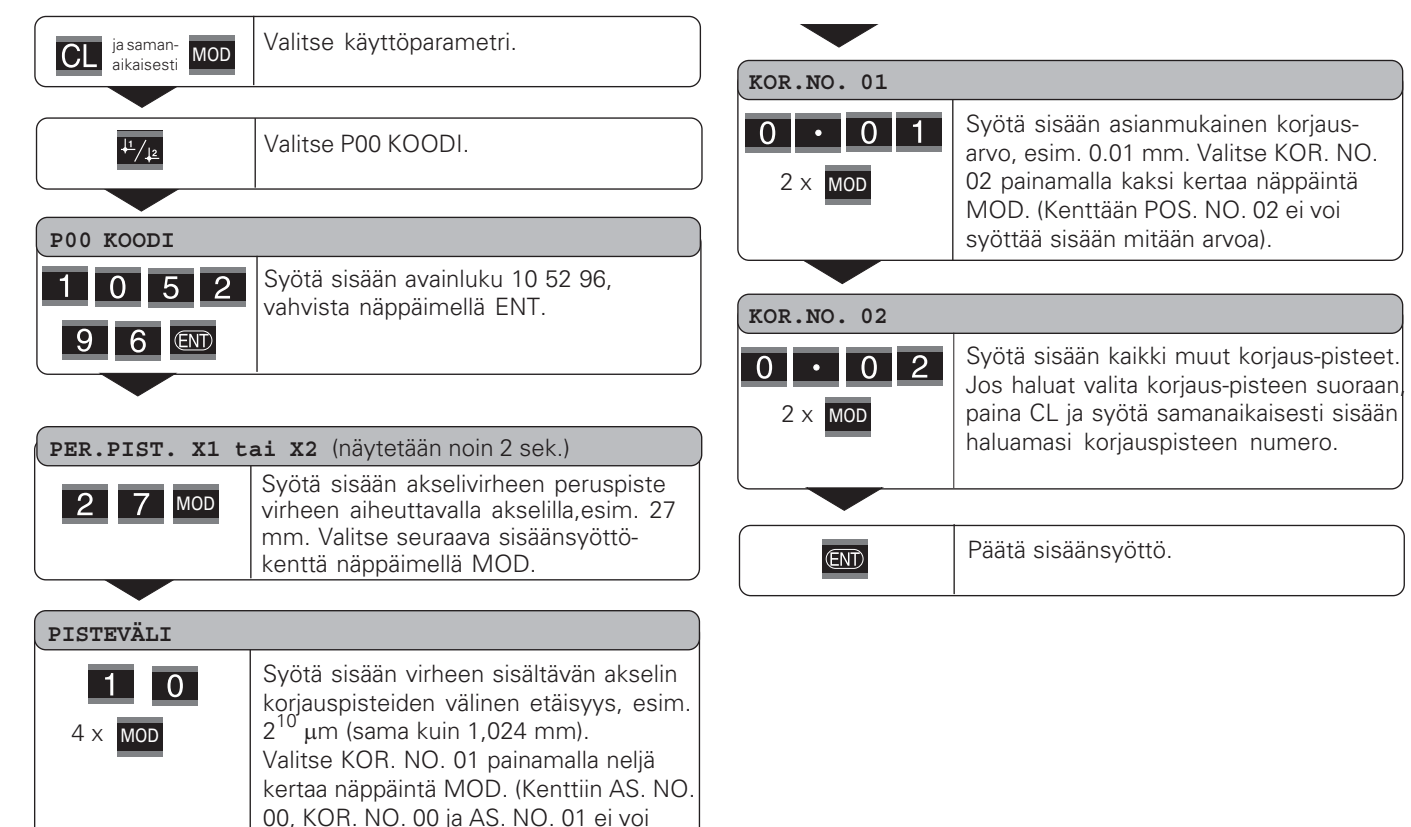

**-**

 $\lfloor \mathbf{i}$ 

# **Korjausarvotaulukon poisto**

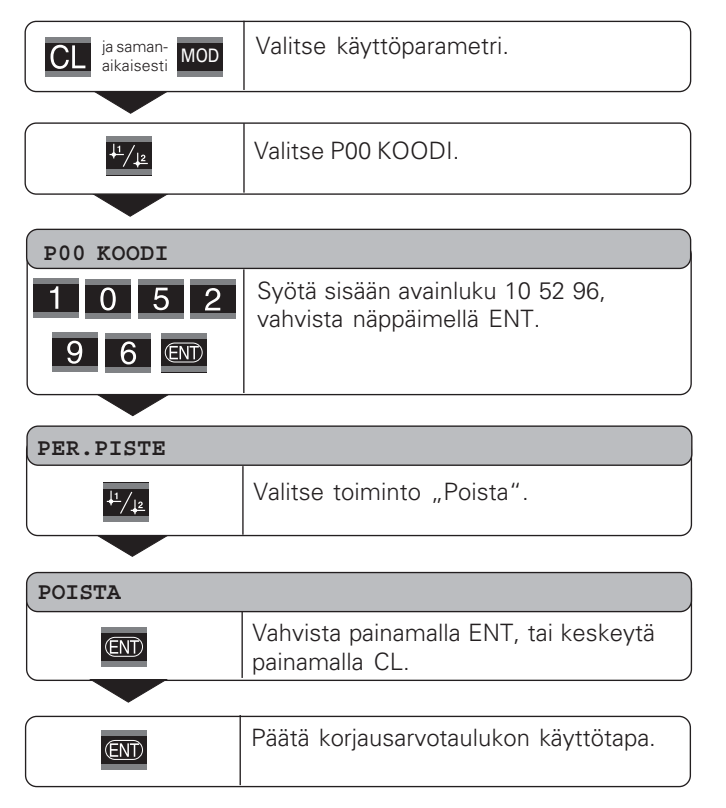

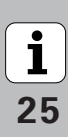

# <span id="page-25-0"></span>**Näppäimistön esto**

Näppäimistön käyttö voidaan estää ja vapauttaa uudelleen syöttämällä sisään avainluku 24 65 84:

- Valitse käyttäjäparametri **P00 KOODI** (katso "Käyttäjäparametrit").
- Syötä sisään avainluku 24 65 84 .
- Vahvista sisäänsyöttö näppäimellä ENT.
- $\blacktriangleright$  Valitse näppäimellä "•" tai "-" **NÄPPÄIMET PÄÄLLE** tai**NÄPPÄIMET POIS**.
- Vahvista valinta näppäimellä ENT.

Estetyn näppäimistön avulla voidaan ainoastaan valita peruspiste tai käyttämällä näppäintä MOD voidaan valita käyttöparametri **P00 KOODI**.

**-**

# <span id="page-26-0"></span>**Ohjelmaversion numeron näyttö**

Mittausarvonäytön ohjelmaversion numero voidaan määritellä syöttämällä sisään avainluku 66 55 44:

- ➤ Valitse käyttäjäparametri **P00 KOODI.**
- ➤ Syötä sisään avainluku 66 55 44.
- ➤ Vahvista sisäänsyöttö näppäimellä ENT.
- ➤ Mittausarvon näyttö esittää ohjelman numeroa.
- ➤ Näppäimellä [–] voidaan vaihtaa näytölle ohjelman julkaisupäivä.
- ➤ Poistu ohjelmaversion numeron näytöltä painamalla näppäintä ENT.

# <span id="page-27-0"></span>**Loppumatkan näytön käyttötapa**

Normaalikäytössä näyttö ilmoittaa mittalaitteen hetkellistä asemaa. Toisaalta varsinkin työstökoneilla sekä eräissä automaatiotehtävissä on usein käytännöllisempää, kun näytöllä esitetään jäljellä oleva loppumatkaa määriteltyyn asetusasemaan (tavoiteasemaan). Kun olet näppäillyt sisään asetusaseman, sen jälkeen paikoitat akselin vain yksinkertaisesti ajamalla näyttöarvon nollaan.

# Loppumatkan näyttö voidaan valita avainluvulla 24 65 82.

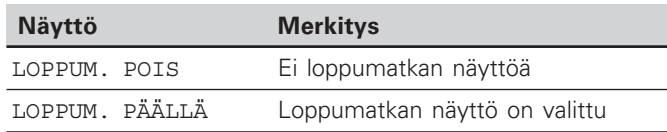

# **"Ajo nollaan" loppumatkan näytöllä**

- Valitse peruspiste 2.
- Syötä sisään asetusasema.
- ▶ Aja akselit nollaan.

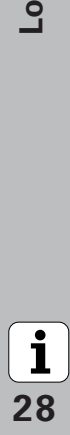

# $(X31)$ **liitäntä V.24/RS-232-C (X31)** V.24/RS-232-C **nsiirto -**

29

 $\mathbf{i}$ 

# <span id="page-28-0"></span>**Tiedonsiirtoliitäntä V.24/RS-232-C (X31)**

Tiedonsiirtoliitännän V.24/RS-232-C (X31) kautta voidaan mittausarvot tulostaa ASCII-muodossa esim. tulostimelle tai PC:lle.

# **Liitäntäkaapeli**

Liitäntäkaapeli voi olla joko täydellinen (kuva yllä) tai yksinkertaistettu (kuva alla).

Täydellisesti johdotettu liitäntäkaapeli on mahdollista tilata HEIDENHAINilta (tuote no. 274 545-..). Tähän kaapeliin on lisäksi yhdistetty pinni 6 ja pinni 8 sillan kautta.

# **Maksimi kaapelin pituus:** 20 <sup>m</sup>

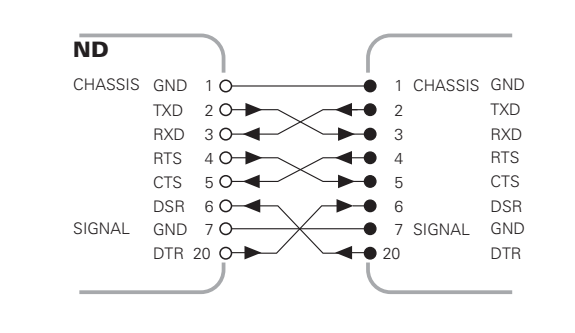

Täydellinen johdinkaavio

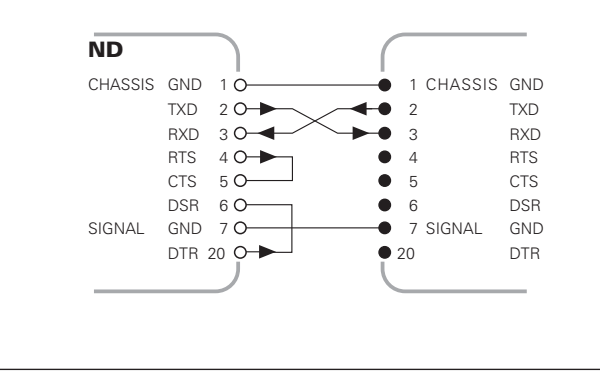

# **Pinnijärjestely V.24/RS-232-C (X31)**

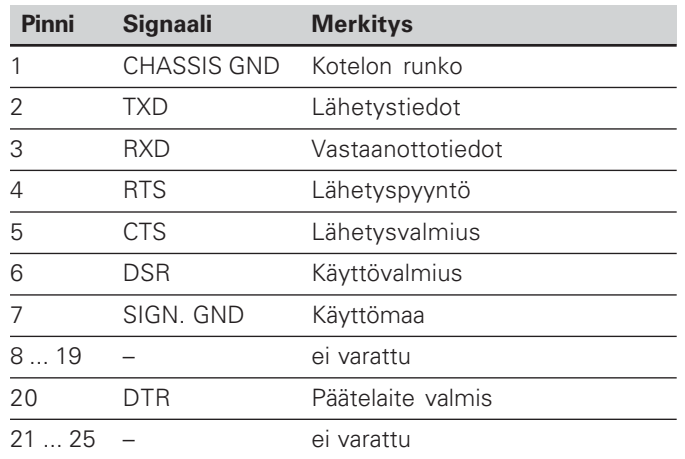

# **Tasot TXD ja RXD**

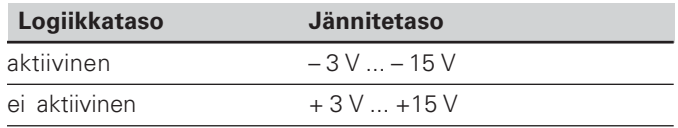

# **Tasot RTS, CTS, DSR ja DTR**

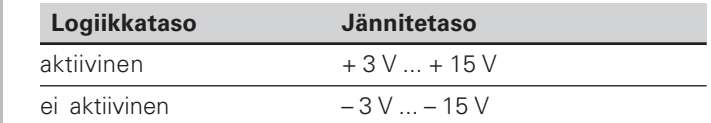

# **Tiedon formaatti ja ohjausmerkit**

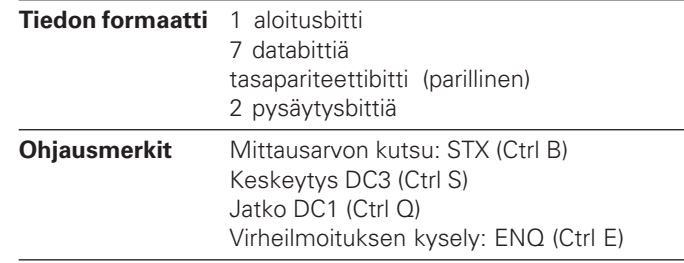

# **Esimerkki: Toimenpiteet mittausarvon tulostuksessa**

Mittausarvo =  $-5.23$  mm

# **Mittausarvon tulostus**

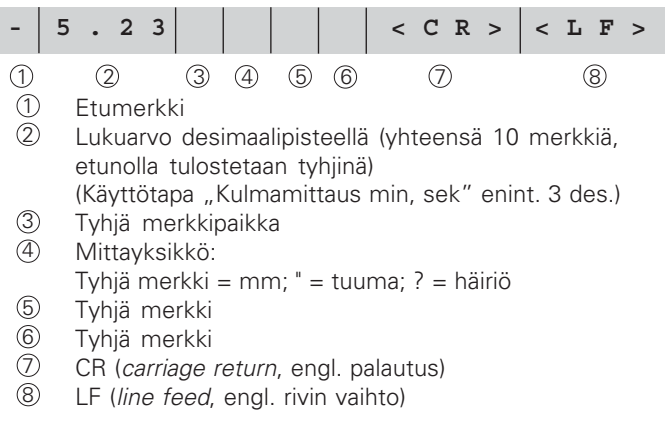

 $\begin{array}{|c|}\n\hline\n\mathbf{i} \\
30\n\end{array}$ 

## **Käyttöparametrit mittausarvojen tulostamista varten**

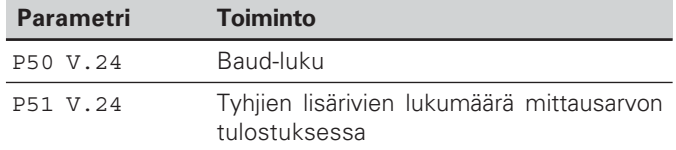

## **Mittausarvon siirtoaika**

$$
t_D = \frac{187 + (11 \cdot Tyhjien rivien lkm)}{Baud-luku}
$$
 [s]

## **Tallennus- ja tiedonsiirtoajat**

Tiedonsiirtoaika riippuu valitusta Baud-luvusta ja sijoitettujen tyhjien lisärivien lukumäärästä.

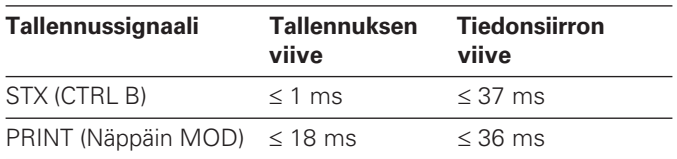

# **Mittausarvojen tulostus käskyllä CTRL B**

Kun mittausarvon näyttölaite vastaanottaa V.24/RS-232-Cliitännän kautta ohjausmerkin STX (CTRL B), kyseiseen hetkeen perustuva mittausarvo tulostetaan liitännän kautta. CTRL B vastaanotetaan liitännän johtimen RXD kautta ja mittausarvot tulostetaan johtimen TXD kautta.

Mittausarvot voidaan vastaanottaa ja tallentaa muistiin pääteohjelmalla (esim. Windows®iin sisältyvä Hyperterminalohjelma).

Oikealla oleva Basic-ohjelma esittää mittausarvojen tulostusta varten käytettävän ohjelman periaatteellista rakennetta.

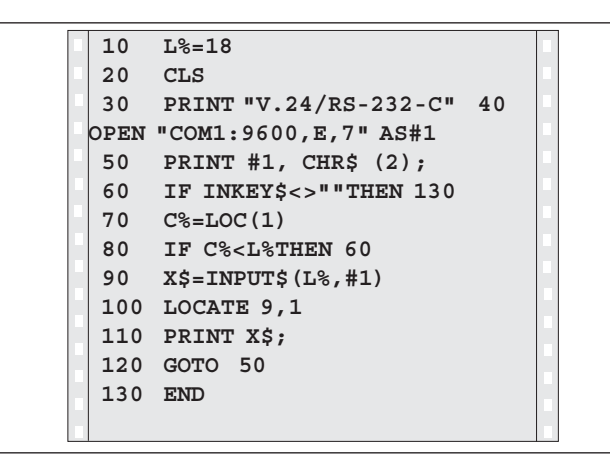

BASIC-ohjelma mittausarvojen tulostukseen käskyllä "Ctrl B"

 $31$ 

 $\mathbf{i}$ 

**P00 KOODI**

 $\frac{11}{2}$ 

4861  $53 \text{ m}$ 

# <span id="page-31-0"></span> tai **Parametri- ja korjausarvolistojen sisäänsyöttö ja tulostus Toimintokutsu** "Tiedonsiirto": ja saman-**MOD** Valitse käyttöparametri. CL aikaisesti MOD

Syötä sisään avainluku 48 61 53, vahvista

# **TIEDONSIIRTO ENT** Jatka näppäimellä ENT. **LÄHETÄ PARA.** tarv. **ENT**  $\bullet$  Näppäimellä ENT tulostetaan parametrilista V.24/RS-232-C-liitännän kautta. Tulostuksen jälkeen palataan tai alkuun lisälistojen lähettämiseksi tai vastaanottamiseksi. Desimaalipistenäppäimellä jatketaan tiedonsiirtovalikolle.

näppäimellä ENT.

Valitse P00 KOODI.

### **VAST.OTA PARA.** Mittausarvon näyttölaite on valmis vastaantarv.  $\bullet$  . ottamaan parametrilistan V.24/RS-232-Cliitännän kautta. Mikäli parametrilistan vastaanottaminen onnistuu virheettömästi, näyttölaite nollautuu ja käynnistyy uudelleen. Desimaalipistenäppäimellä jatketaan tiedonsiirtovalikolle. **LÄHETÄ KOR.** Näppäimellä ENT tulostetaan korjausarvo-lista tarv. **END**  $\overline{\phantom{a}}$ V.24/RS-232-C-liitännän kautta. Tulostuksen jälkeen palataan alkuun lisälistojen tai lähettämiseksi tai vastaan-ottamiseksi. Desimaalipistenäppäimellä jatketaan tiedonsiirtovalikolle. **VAST.OTA KOR.** Mittausarvon näyttölaite on valmis vastaantarv. **.** ottamaan (akselin 1 tai 2) korjausarvolistan V.24/RS-232-C-liitännän kautta. Jos listan tai vastaanottaminen onnistuu virheettömästi, näyttölaite nollautuu ja käynnistyy uudelleen. Desimaalipistenäppäimellä jatketaan

 $\overline{\text{CL}}$ 

Poistuminen tiedonsiirtotoiminnosta.

tiedonsiirtovalikolle.

**-**

# **Ohjeet parametri- ja korjausarvolistojen sisäänsyöttöä ja tulostusta varten**

Mittausarvon näyttölaitteelta V.24/RS-232-C-liitännän kautta tulostettavat listat voidaan vastaanottaa pääteohjelman (esim.: Windows®-ympäristöön kuuluvan hyperterminaalin) avulla tekstitiedostona PC-tietokoneeseen. (Jokainen lista on tallennettava omana tekstitiedostona.) Tekstitiedostot voidaan myöhemmin lähettää pääteohjelman avulla takaisin näyttölaitteelle.

Tekstitiedostoja voidaan tarvittaessa muokata, esim. parametriarvoja voidaan muuttaa. Sitä varten on tunnettava listojen tulostusmuodot (katso seuraavia sivuja). Mittausarvon näyttö edellyttää, että listojen vastaanottomuoto on sama kuin niiden tulostusmuoto.

Listojen vastaanotossa mittausarvon näyttölaite odottaa edeltävää alkumerkkiä < \* >.

Kun loppumerkki < \* > vastaanotetaan, vastaanotto päättyy.

Listojen vastaanotossa tarkastetaan ensimmäiseksi mittausarvon näyttölaitteen tyyppi (tulostuslistan 2. rivi). Vastaanottava mittausarvon näyttölaite hyväksyy vain samantyyppiset listat kuin mitä se itse pystyy lähettämään. Sen jälkeen tarkastetaan listojen täydellisyys. Jos jostakin listasta esim. puuttuu parametreja tai niitä on liian monta, niin lista jätetään huomioimatta. Virhetapauksessa mittausarvon antaa seuraavan virheilmoituksen:

# VASTAANOTTOVIRHE

Virheilmoitus poistetaan näppäimellä CL.

Jos vastaanotossa havaitaan kielletty parametriarvo, mittausarvon näyttölaite asettaa kyseisen käyttöparametrin perusasetukseen.

Esim.:  $PQ1$  TUUMA = TUUMA = 3" Arvo 3 ei ole sallittu. Parametri P01 muutetaan perusasetukseen  $P01$  MM = MM = 0".

<u><br>33</u><br>33

# <span id="page-33-0"></span>**Parametrilistojen tulostusmuoto**

# **1. rivi**

Jokaisen parametrin tulostus alkaa aloitusmerkillä < \* > ( HEX: 0x2A)

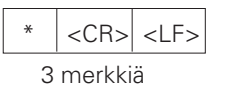

# **2. rivi**

Laskintunnuksen tulostus

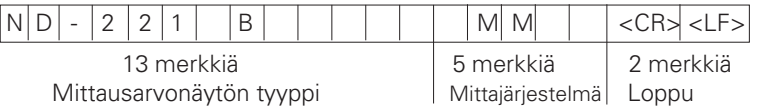

# **Seuraavat rivit yksittäisille parametreille:**

# **a: Parametri:**

Parametriasetus muutettavissa MIINUS-näppäimellä (esim.: laskentasuunta positiivinen/laskentasuunta negatiivinen jne.) Esimerkit:

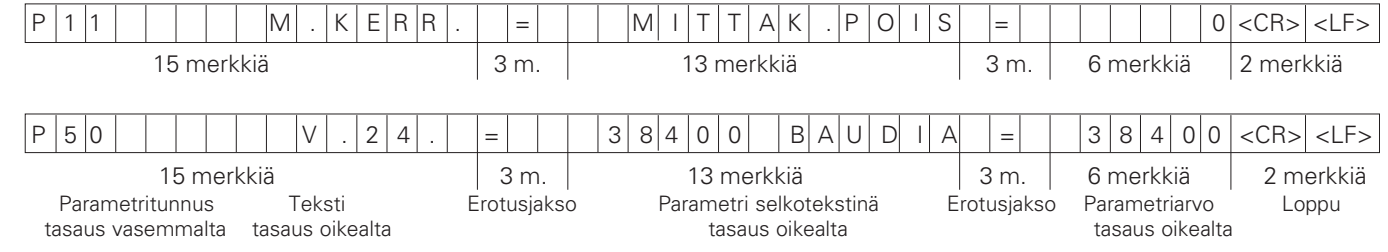

# **b: Parametri:**

Parametriasetus on muutettavissa syöttämällä sisään toinen arvo (esim.: LINEAARIKORJ. 13.600 jne.)

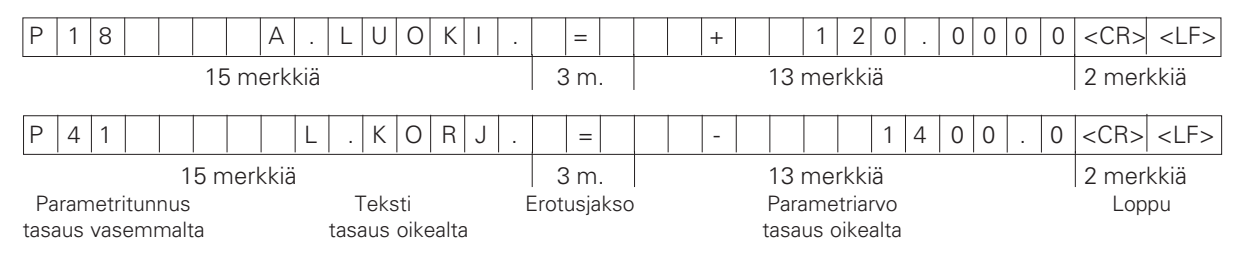

# **Viimeinen rivi:**

Jokainen parametrilista päättyy loppumerkkiin <\*> (HEX: 0x2A)

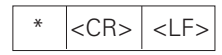

Parametrin teksti lähetetään asetetulla kielellä. (Se on sama kuin mittausarvon näytöllä luettavissa olevan dialogitekstin kieli.) Luettaessa parametria näyttölaitteeseen ratkaisevaa on parametrin arvo, ei teksti.

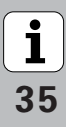

## **Parametrilista ND 221 B: (Toimitushetken tila)**

## **Parametrilista Kuvaus**

 $\star$ 

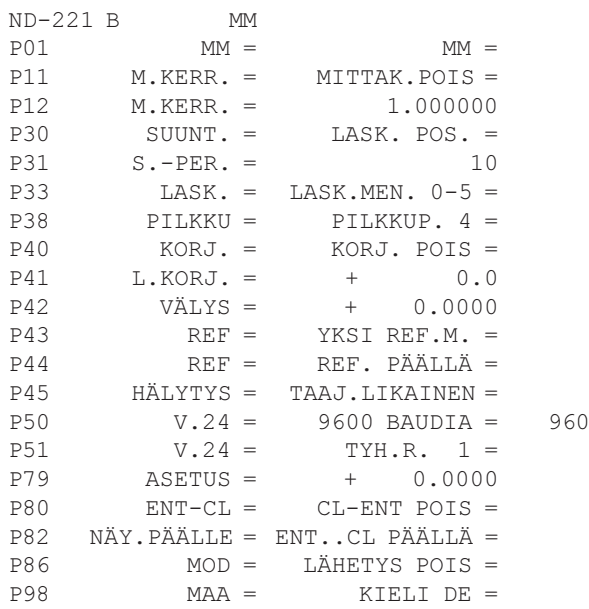

 Aloitusmerkki (\*); Laite; MM tai TUUMA; 0 Mittajärjestelmä : MM = 0; TUUMA = 1;  $0$  MITTAKERROIN POIS = 0; PÄÄLLÄ = 1; 

 MITTAKERROIN = 1.000000; (Arvon asetus ilman etumerkkiä)  $0$  LASKENTASUUNTA POS = 0; NEG = 1;  SIGNAALIJAKSO = 10 µm; (Arvon asetus ilman etumerkkiä)  LASKENTAMENETELMÄ 0-5 = 5; 0-2 = 2; 0-1 = 1;  PILKKUPAIKAT 4 (Alue: 1-8) 0 KORJAUS POIS = 0;  $LIN = 1$ ;  $ABS = 2$ ;  $LINEAARIKORJAUS = 0$   $µm/m$  (Arvon asetus)  VÄLYS-kompensaatio = 0.0000 mm (Arvon asetus) 0 YKSI REF.M. = 0: 500: 1000: 2000: 5000 SJ: 1 REF. PÄÄLLÄ = 1; REF. POIS = 0;  $POS = 0$ : TAAJ. = 1; LIKAINEN. = 2; TAAJ. + LIKAINEN = 3;  $(110-38400)$ 1 TYHJÄT RIVIT = 1; (0-99) PER.P.ASETUS = 0; (Arvon asetus)  $C = CL$ -ENT POIS = 0;  $CL$ -PÄÄLLE = 1;  $CL$ -ENT PÄÄLLE = 2;  NÄYTTÖ: ENT...CL PÄÄLLE = 1; ENT...CL POIS = 0;  $0 \longrightarrow$  NÄPPÄIN MOD: LÄHETYS POIS = 0; LÄHETYS PÄÄLLÄ = 1; 1 MAAKIELI:  $0 = EN: 1 = DE: 2 = FR:$  $3 = 17$ ;  $4 = NL$ ;  $5 = ES$ ;  $6 = DA$ ;  $7 = SV$ ;  $8 = FI$ ;  $9 = CS$ ;  $10 = PL$ ;  $11 = HU$ ;  $12 = PT$ ; Loppumerkki (\*):

36

# <span id="page-36-0"></span>**Korjausarvotaulukon tulostusmuoto**

# **1. Rivi: Aloitus**

Jokainen korjausarvon tulostus alkaa aloitusmerkillä < \* > ( HEX: 0x2A)

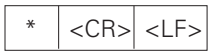

3 merkkiä

# **2. Rivi: Laskintunnus**

Laskintunnuksen ja mittajärjestelmän tulostus

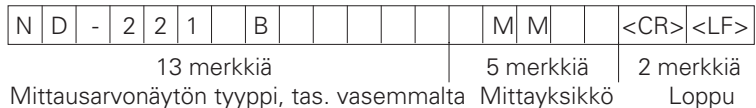

# **3. Rivi: Korjauspisteiden välinen etäisyys**

Korjauspisteiden välisen etäisyyden tulostus

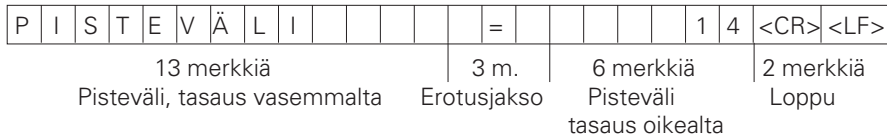

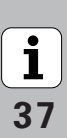

# **4. Rivi: Peruspiste**

# Peruspisteen tulostus korjausta varten P E R . P I S T E = + 0 . 0 0 0 0 <CR> <LF> 13 merkkiä 3 m. 13 merkkiä 2 merkkiä Peruspiste, tasaus vasemmalta Erotusjakso Peruspisteen arvo, tasaus oikealta Loppu

# **5. Rivi: Korjausarvo 0**

Korjausarvon numeron 0 tulostus

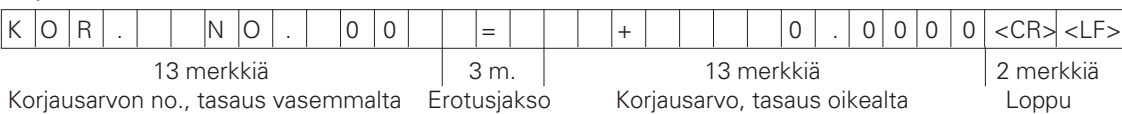

# **Seuraavat rivit: Korjausarvojen 1 - 63 tulostus**

Korjausarvojen tulostus

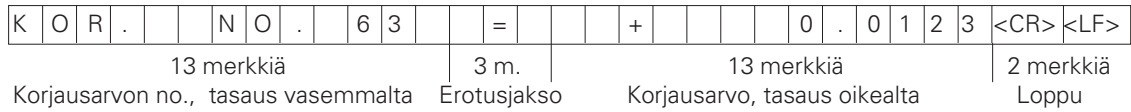

# **Viimeinen rivi:**

Jokainen korjausarvotaulukko päättyy loppumerkkiin <\*> (HEX: 0x2A)

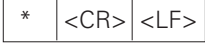

3 merkkiä

# **Korjausarvotaulukko ND 221 B (Pituusmittaus): (Toimitushetken tilanne)**

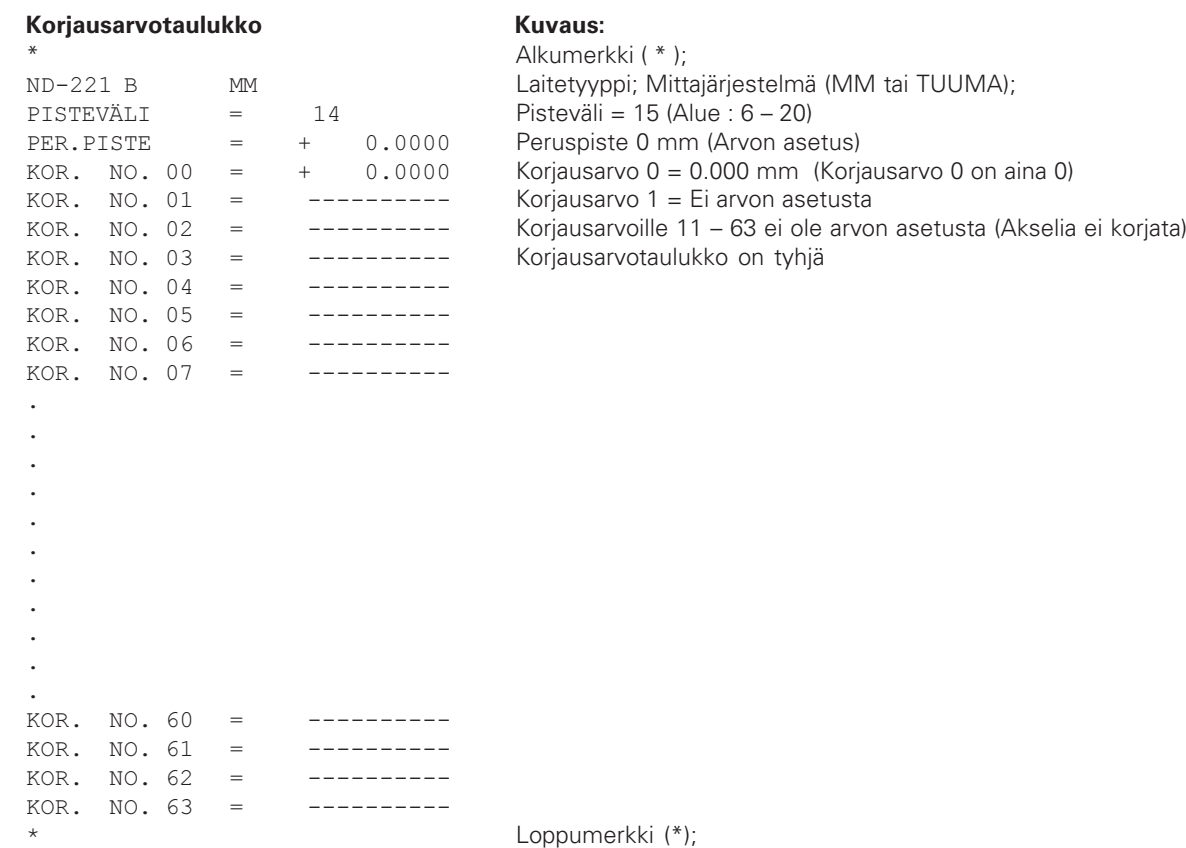

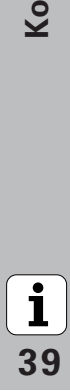

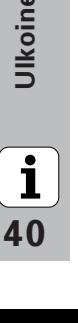

# <span id="page-39-0"></span>**Ulkoinen käyttö tiedonsiirtoliitännän V.24/RS-232-C kautta**

Paikoitusnäyttöjä voidaan käyttää ulkoisesti tiedonsiirtoliitännän V.24/RS-232-C kautta.

Mallissa ND 221 B ovat käytettävissä seuraavat käskyt: Muoto:

<ESC>TXXXX<CR> Näppäin painettu <ESC>AXXXX<CR> Näytön sisältö tulostettu <FSC>FXXXX<CR> Toiminto <ESC>SXXXX<CR> Erikoist

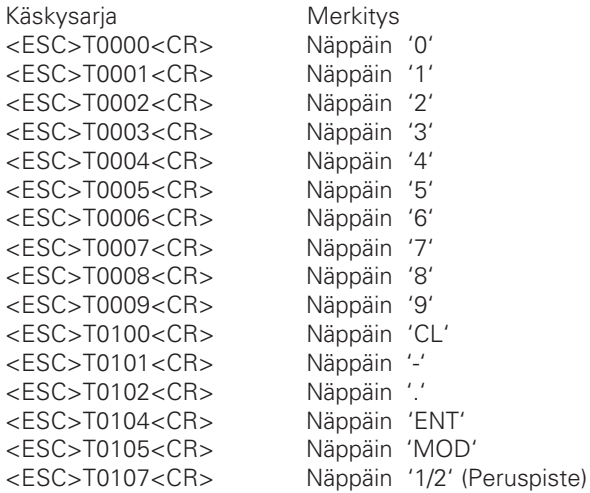

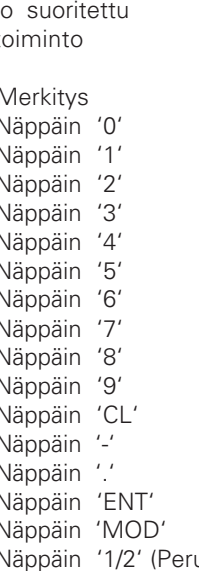

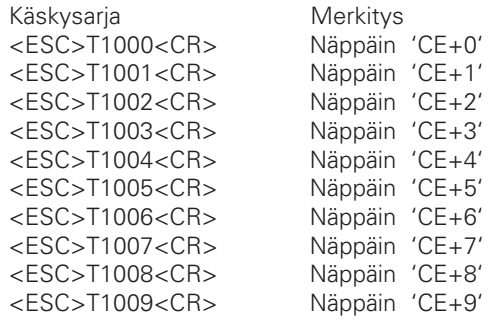

<ESC>F0002<CR> Printtaus

<ESC>S0001<CR> Näppäimistön esto

<ESC>A0000<CR> Laskintunnuksen tulostus <ESC>A0100<CR> 14-segmentinäytön tulostus <ESC>A0200<CR> Hetkellisarvon tulostus <ESC>A0301<CR> Virhetekstin tulostus <ESC>A0400<CR> Ohjelmaversionumeron tulostus <ESC>A0900<CR> Valokenttien tulostus

<ESC>S0000<CR> Laskimen NOLLAUS <ESC>S0002<CR> Näppäimistön vapautus

# **V.24/RS-232-C-käskyn kuvaus:**

Käskyjen käsittelyssä mittausarvon näyttölaite tukee XON-XOFF-protokollaa. Kun sisäinen merkkipuskuri (100 merkkiä) on täynnä, näyttölaite lähettää ohjausmerkin XOFF tietoja lähettävään laitteeseen. Kun puskurissa olevat merkit on käsitelty, näyttölaite lähettää ohjausmerkin XON tietoja lähettävään laitteeseen ja on taas valmis tietojen vastaanottoa varten.

# **Näppäintä painettu (TXXXX-käsky)**

Jokainen mittausarvon näyttölaitteen oikein tunnistama näppäinkäsky kuitataan lähettämällä ohjausmerkki **ACK** (Acknowledge, Control-F). Sen jälkeen suoritetaan näppäimen painalluksen mukainen toiminto. Väärin tunnistettuihin tai kiellettyihin käskyihin näyttölaite vastaa ohjausmerkillä **NAK** (No acknowledge, Control-U)

# **Laskintunnuksen tulostus:**

Tulostetaan seuraavaa: laskimen tyyppi, ohjelmistoversion numero, ohjelmiston julkaisupäivä.

## Esimerkki:

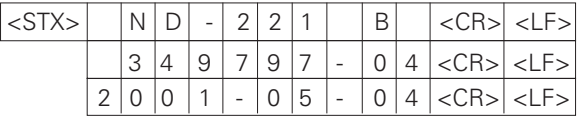

Merkkijono: STX:

10 merkkiä; CR; LF; 10 merkkiä; CR; LF; 10 merkkiä; CR; LF;

# **14-segmenttinäytön tulostus:**

Tulostetaan näytön esittämä sisältö (myös dialogit ja virheilmoitukset).

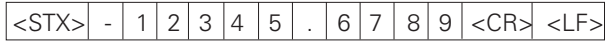

Merkkijono: STX:

min. 10 .. maks. 13 merkkiä; CR; LF; (pilkkujen ja desimaalipisteiden lukumäärän mukaan)

# **Hetkellisarvon tulostus:**

Tulostetaan hetkellinen paikoitusarvo (ilman pilkkua, etunollat mukana)

# $\langle$ STX> + 1 2 3 4 5 6 7 8 9  $\langle$ CR>  $\langle$ LF>

Merkkijono: STX<sup>.</sup>

Etumerkki; Lukuarvo 9 merkkiä; CR; LF;

# **Virhetekstin tulostus:**

Tulostetaan näytöllä esitettävä virheilmoituksen teksti. (Tulostus tapahtuu vain siinä tapauksessa, että näytöllä estetään virheilmoitus.)

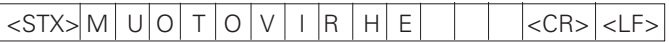

Merkkijono: STX;

13 merkkiä; CR; LF;

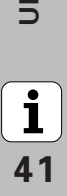

# **Ohjelmaversion numeron tulostus:**

Tulostetaan voimassa oleva ohjelmaversion numero  $\langle$ STX> 3 4 9 7 9 7 - 0 4  $\langle$ CR>  $\langle$ LF>

Merkkijono: STX: 10 merkkiä; CR; LF;

# **Valokenttien tulostus:**

Tulostetaan tilan näyttö Esimerkki: 0 = Tilasymboli pimeä 1 = Tilasymboli palaa 2 = Tilasymboli vilkkuu  $|\langle \text{STX>}\rangle|0|1|0|01|000000000000$ a b c d e f g

Merkkijono: STX;

14 merkkiä; CR; LF;

- a = REF (Referenssipiste)
- $b =$  Peruspiste 1
- c = Peruspiste 2
- d = SET (Peruspisteen asetus)
- e = START (Mittaussarja)
- $f = PRINT$  (Tiedontulostus)
- g = tuuma (Tuumanäyttö)

# **Toimintojen suoritus (FXXX-käskyt):**

**-**

Jokainen mittausarvonäytön oikein tunnistama käsky kuitataan lähettämällä ohjausmerkki **ACK** (Acknowledge, Control-F). Sen jälkeen käsky tulostetaan.

Väärin tunnistettuihin tai kiellettyihin käskyihin näyttölaite vastaa ohjausmerkillä **NAK** (No acknowledge, Control-U).

# **Printtaus**

Hetkellisen mittausarvon tulostus. Mittausarvon tulostus (merkkijono) toteutuu niin kuin käsikirjassa (sivulla 30) on kuvattu. Sama vaikutus kuin mittausarvon kutsussa komennolla STX (Control B).

# **Erikoistoiminnot (SXXX-käskyt):**

# **Laskimen NOLLAUS:**

Laskin uudelleenasetetaan ohjelman kautta ja käynnistetään uudelleen. (Vaikutus sama kuin mittausarvon näyttölaitteen pois- ja päällekytkennässä.)

# **Näppäimistön esto:**

Mittausarvon näyttölaite kuittaa erikoistoiminnon lähettämällä ohjausmerkin **ACK** (Acknowledge)**.** Kaikki mittausarvon näyttölaitteella olevat näppäimet estetään. Laskinta voidaan käyttää vain ulkoisen V.24/RS-232-C-käskyn kautta. Näppäimistö voidaan vapauttaa takaisin toimintaan joko tulostamalla erikoistoiminto "Näppäimistön vapautus" tai kytkemällä mittausarvon näyttölaite pois ja päälle.

# **Näppäimistön vapautus:**

Mittausarvon näyttölaite kuittaa erikoistoiminnon lähettämällä ohjausmerkin **ACK** (Acknowledge)**.**

Aiemmin erikoistoiminnolla "Näppäimistön esto" estetty näppäimistö vapautetaan takaisin toimintaan.

<span id="page-42-0"></span>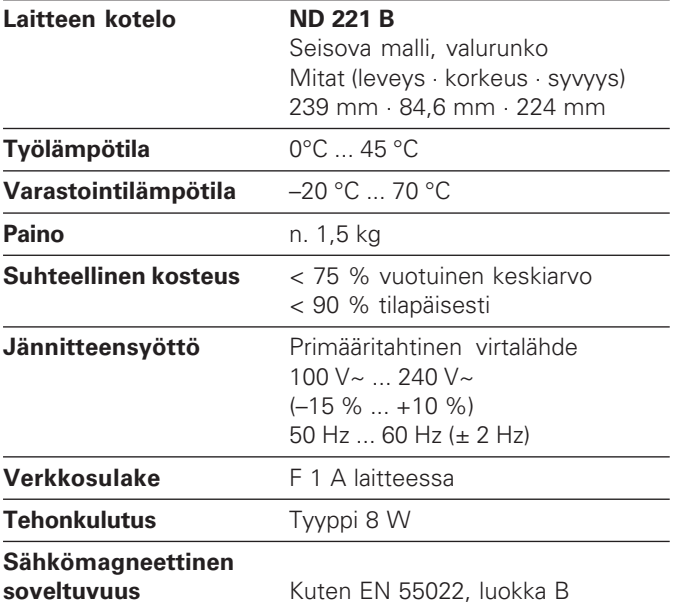

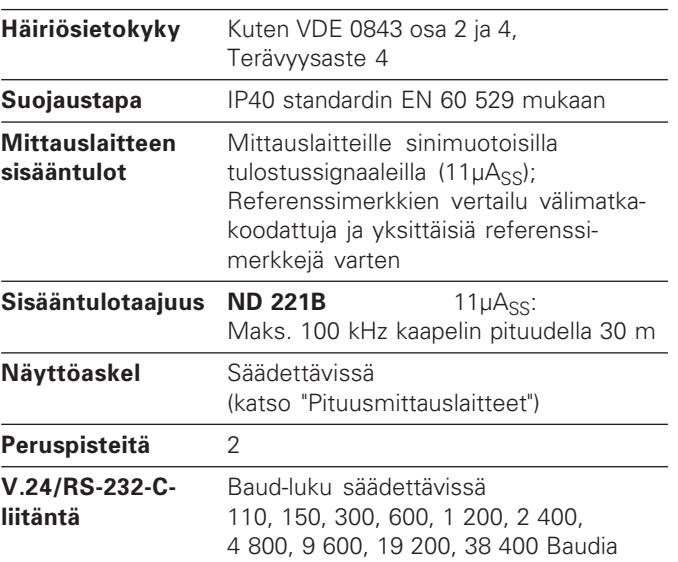

 $\overline{\mathbf{i}}$ 43

# <span id="page-43-0"></span>**ND 221 B: Mitat mm/tuumaa**

 $\boxed{\mathbf{i}}$  $\overline{44}$ 

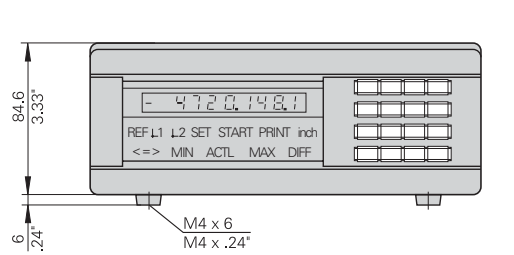

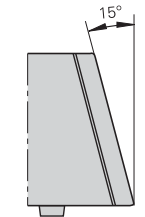

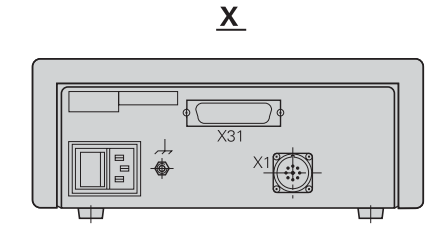

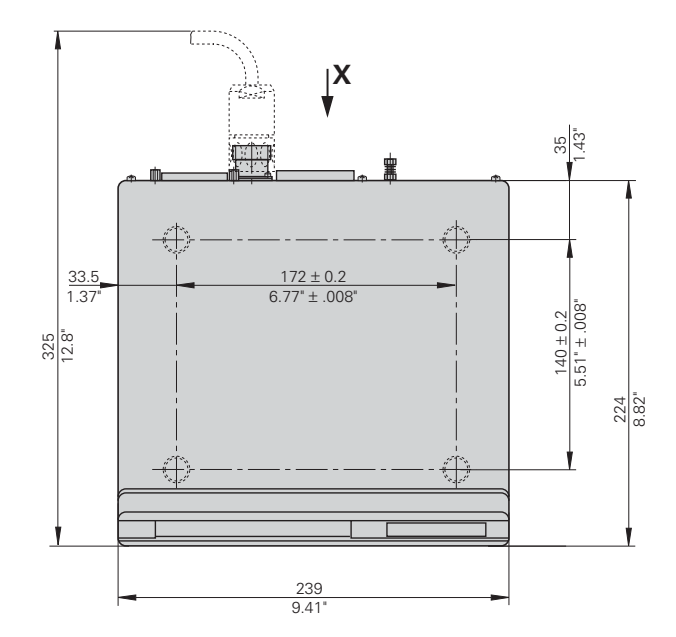

# **HEIDENHAIN**

# **DR. JOHANNES HEIDENHAIN GmbH**

Dr-Johannes-Heidenhain-Straße 5 83301 Traunreut, Germany <sup>**2**</sup> +49/86 69/31-0  $\sqrt{FAX}$  + 49/86 69/50 61 e-mail: info@heidenhain.de

<sup>o</sup> Service +49/8669/31-1272 <sup>3</sup> TNC-Service +49/86 69/31-1446  $\sqrt{FAX}$  + 49/86 69/98 99 e-mail: service@heidenhain.de

www heidenhain de

### HEIDENHAIN AB

Mikkelänkallio 3 02770 Espoo, Finland **② (09) 867 64 76**  $Ex1 (09) 86764740$